## 緊急メール配信システムの登録について

登録の準備

お持ちの携帯電話スマートフォンの受信設定を確認してください。 迷惑メールを防ぐための設定されている方は登録の操作の前に

①「指定受信」等の設定を解除

ハイフン

②「safe.city.izumi.osaka.jp」が受信できるようにドメイン指定受信 の設定いずれかを行ってください。

①右の QR コードから下記のアドレスに 空メールを送信する。

「kitamatus-sub@safe.city.izumi.osaka.jp」

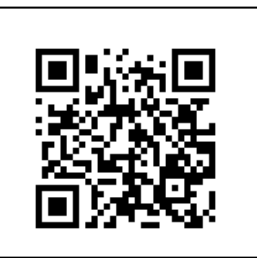

※右の QR コードをご利用いただくと簡単にアドレスが入力できます。 (空メールが送信できない場合は、本件と本文に適当な文字を入力して送信して ください)

②「数分以内にメールサービス本登録を 実施してください」という返信があります。 ※指定された URL から本登録を行ってください。待っても返信が来ない 場合はドメイン指定受信状況を確認の上、新着メール問い合わせなどを してください

③ユーザ情報を登録してください。

接続した新しい画面で次の登録内容の入力をしてください

- ・メールアドレス:登録されたアドレスが表示されています
- ・氏 名: お子様の名前を入力してください (例)北松 太郎
- •グループ: 現在の学年を選択してください

④設定内容の確認をしてください

内容が正しければ登録ボタンを押してください。登録が完了します。